## Input and Output

## 1.5 Input and Output

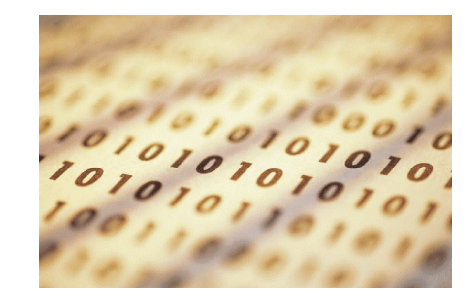

Today's goal. Java programs that interact with outside world.

Introduction to Computer Science • Sedgewick and Wayne • Copyright © 2007 • http://www.cs.Princeton.EDU/IntroCS

Terminal

Terminal. Application where you can type commands to control the operating system.

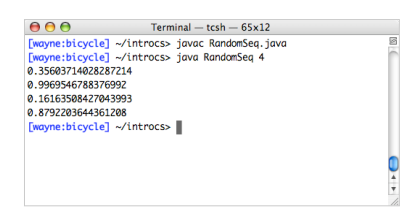

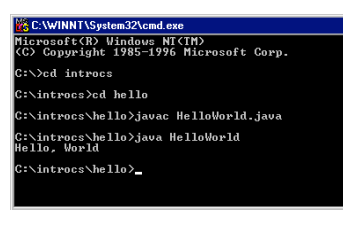

Mac OS X Microsoft Windows

4

#### Input devices.

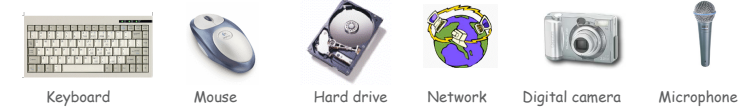

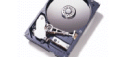

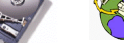

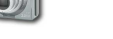

2

5

#### Output devices.

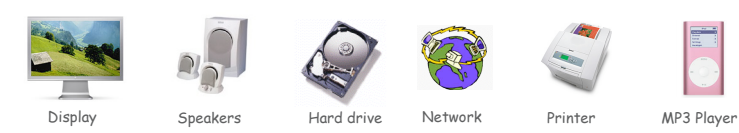

### Our approach.

- ! Define Java libraries of functions for input and output.
- ! Use operating system (OS) to connect Java programs to: file system, each other, keyboard, mouse, display, speakers.

Command-Line Input and Standard Output

Command-line input. Read an integer N as command-line argument.

## Standard output.

- ! Flexible OS abstraction for output.
- . In Java, output from System.out.println() goes to stdout.
- . By default, stdout is sent to Terminal.

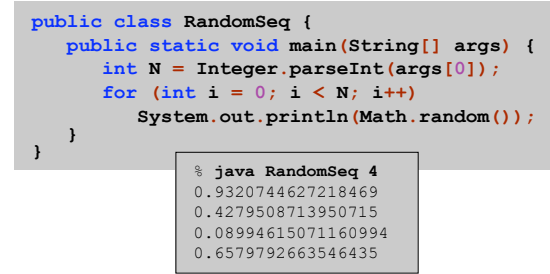

New Bird's Eye View

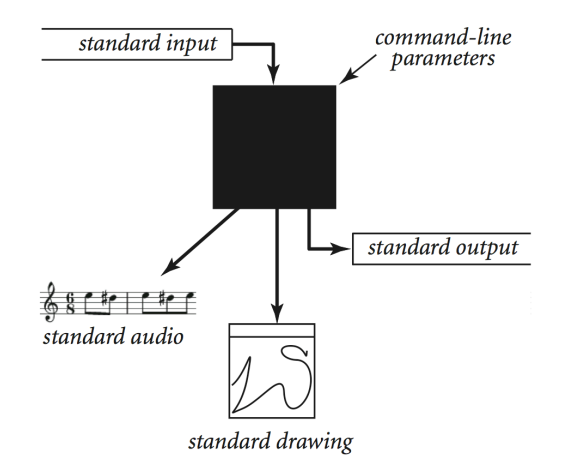

Command-line Input vs. Standard Input

7

9

## Command line inputs.

- . Use command line inputs to read in a few user values.
- ! Not practical for many user inputs.
- . Input entered before program begins execution.

## Standard input.

- ! Flexible OS abstraction for input.
- . By default, stdin is received from Terminal window.
- . Input entered while program is executing.

## Standard Input

Standard input. We provide library stdIn to read text input. Standard input. We provide library StdOut to write text output. To use. Download StdIn.java and StdIn.java from ooksite and put in working directory (or use classpath).

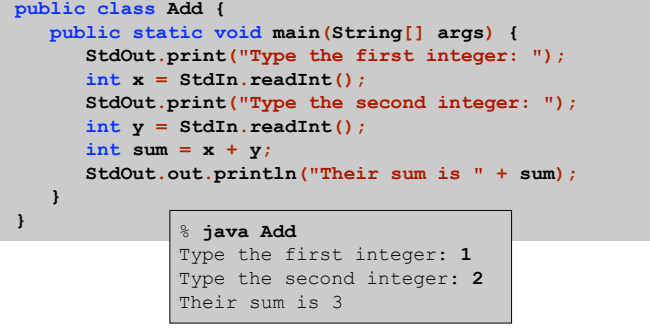

# Standard Input

8

Twenty Questions

Twenty questions. User thinks of an integer between one and 1 million. Computer tries to guess it.

```
public class TwentyQuestions {
  public static void main(String[] args) {
     int lo = 1, hi = 1000000;
     while (lo < hi) {
        int mid = (lo + hi) / 2;
        StdOut.println("Is your number <= " + mid + "?");
        boolean response = StdIn.readBoolean();
        if (response) hi = mid;
        else lo = mid + 1;
      }
      StdOut.println("Your number is " + lo);
   }
}
```
Binary search. Each question removes half of possible remaining values. Consequence. Always succeeds after 20 questions.  $\ddot{\phantom{1}}$ 

```
\sum_{2^{20} \approx 1} million
```
11 invariant: user's number always between lo and hi

13

Averaging A Stream of Numbers

Average. Read in real numbers, and print their average.

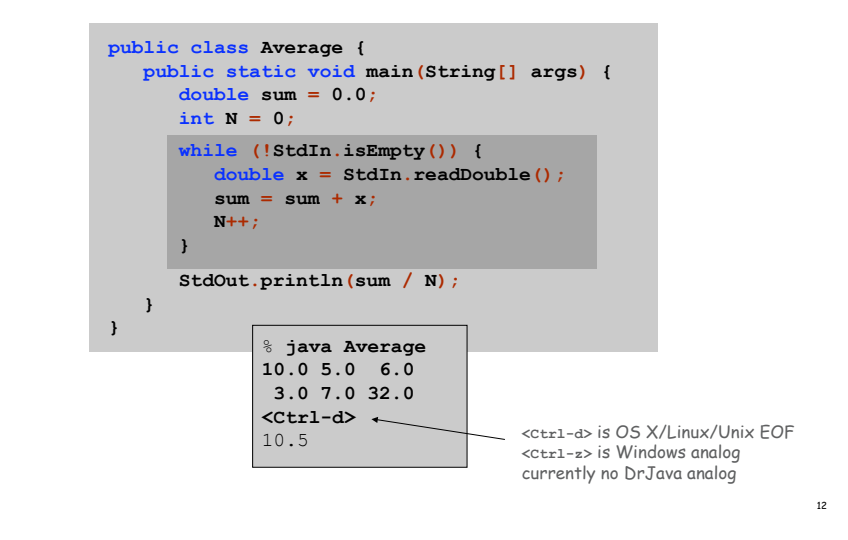

Redirecting Standard Output

## Redirection and Piping

Redirecting standard output. Use OS directive to send standard output to a file for permanent storage (instead of terminal window).

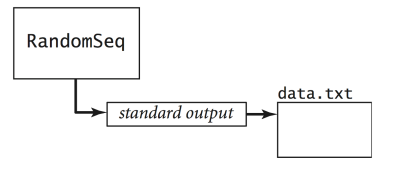

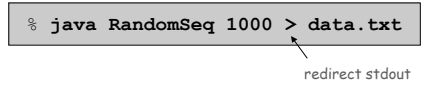

14

Redirecting Standard Input

Redirecting standard input. Use OS directive to read standard input from a file (instead of terminal window).

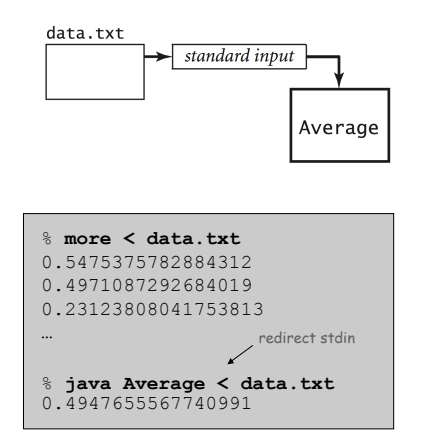

Connecting Programs

Piping. Use OS directive to make the standard output of one program become the standard input of another.

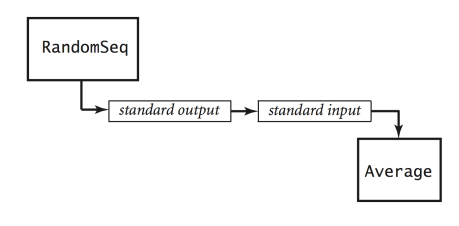

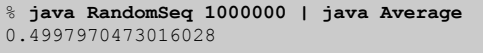

Standard Draw

16

18

## Standard Drawing

15

17

Standard drawing. We provide library StdDraw to plot graphics. To use. Download StdDraw.java and put in working directory.

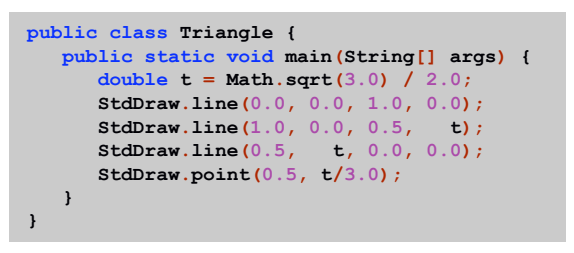

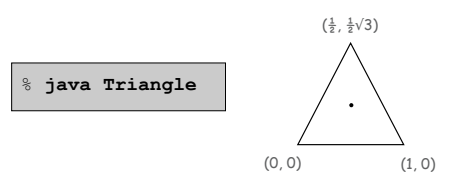

### Data Visualization

## Data Visualization

## Plot filter. Read in a sequence of  $(x, y)$  coordinates from standard input, and plot using standard drawing.

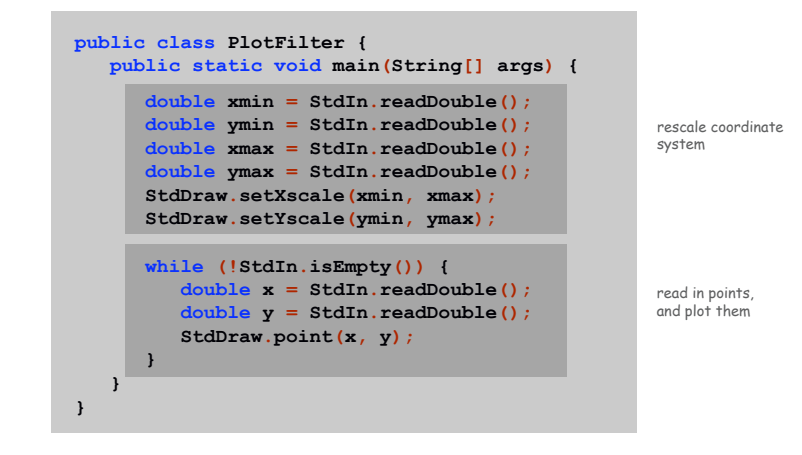

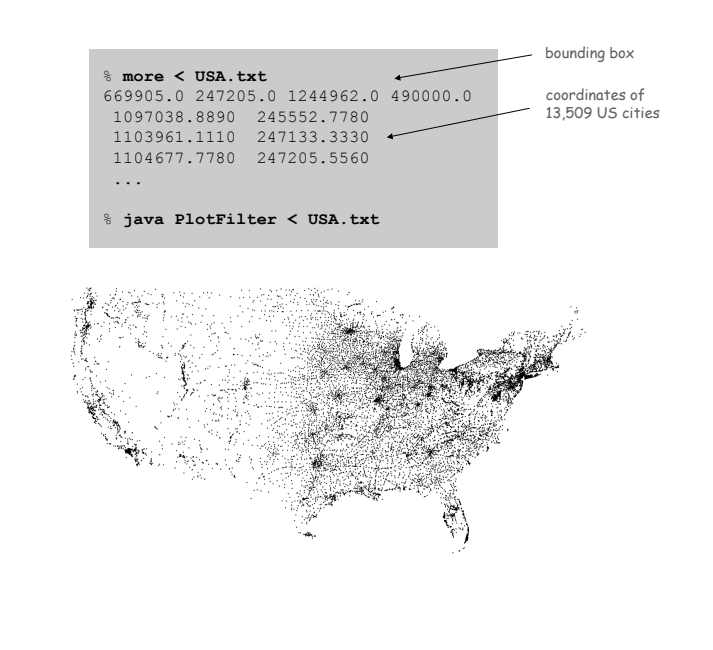

20

Plotting a Function

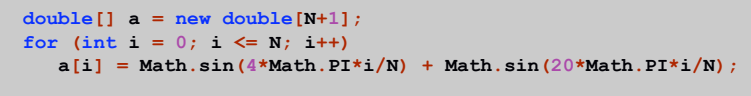

#### **StdDraw.setXscale(0, N); StdDraw.setYscale(-2.0, +2.0); for (int i = 0; i < N; i++) StdDraw.line(i, a[i], i+1, a[i+1]);**

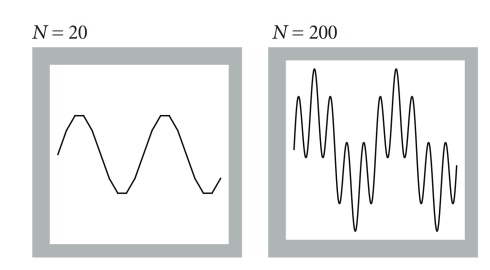

 $y = \sin 4x + \sin 20x$ 

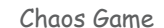

### Chaos game. Play on equilateral triangle, with vertices R, G, B.

! Start at R.

19

21

- . Repeat the following N times:
	- pick a random vertex
	- move halfway between current point and vertex
	- draw a point in color of vertex

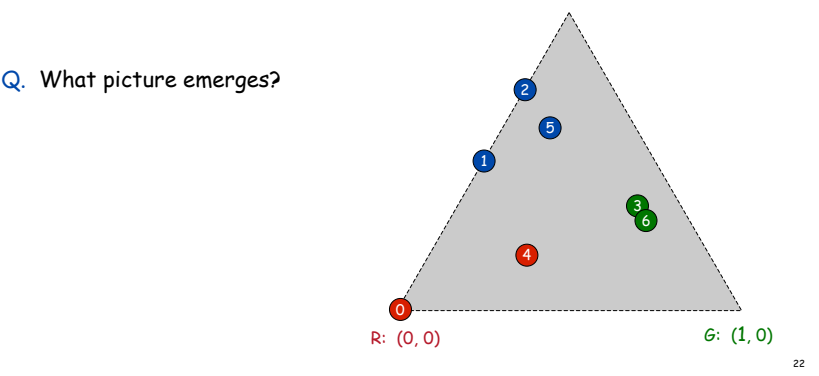

B:  $(\frac{1}{2}, \frac{1}{2}\sqrt{3})$ 

**public static void main(String[] args) { int N = Integer.parseInt(args[0]); double[] cx = { 0.000, 1.000, 0.500 }; double[] cy = { 0.000, 0.000, 0.866 };**

**int r = (int) (Math.random() \* 3);**

**double x = 0.0, y = 0.0; for (int i = 0; i < N; i++) {**

 $x = (x + cx[r]) / 2.0;$ **y = (y + cy[r]) / 2.0; StdDraw.point(x, y);**

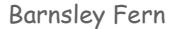

### Barnsley fern. Play chaos game with different rules.

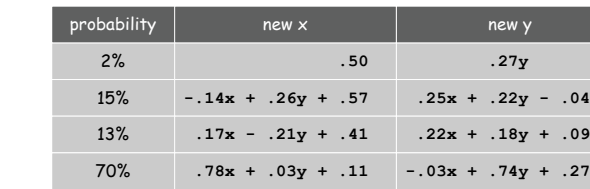

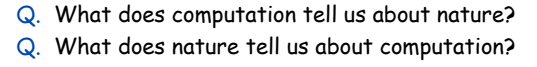

20<sup>th</sup> century sciences. Formulas. 21st century sciences. Algorithms?

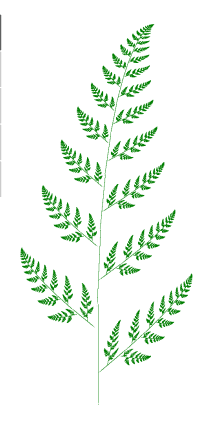

Animation

#### Animation loop. Repeat the following:

. Clear the screen.

**public class Chaos {**

**} } }**

- . Move the object.
- . Draw the object.
- ! Display and pause for a short while.

#### Ex. Bouncing ball.

- **.** Ball has position  $(rx, ry)$  and constant velocity  $(vx, vy)$ .
- ! Detect collision with wall and reverse velocity.

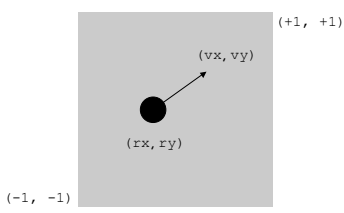

#### Bouncing Ball

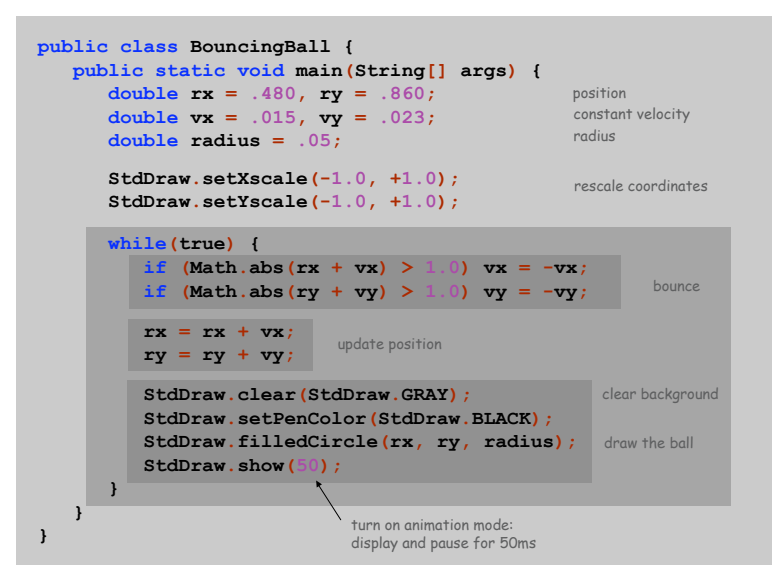

23

 $\frac{1}{2}\sqrt{3}$ (avoid hardwired constants like this)

between 0 and 2

 $\Delta$ 

26

## Special Effects

Images. Put .gif, .png, or .jpg file in the working directory and use StdDraw.picture() to draw it.

Sound effects. Put .wav, .mid, or .au file in the working directory and use StdAudio.play() to play it.

Ex. Modify BouncingBall to display image and play sound upon collision. . Replace StdDraw.filledCircle() with:

**StdDraw.picture(rx, ry, "earth.gif");**

29

. Add following code when collision with wall is detected:

**StdAudio.play("boing.wav");**